## **AUTOMATING AWS INFRASTRUCTURE CREATION WITH TERRAFORM**

## **AGENDA**

- Why Infrastructure as Code?
- Terraform introduction
- Provisioning AWS with **Terraform**

### **WHY DO WE NEED INFRASTRUCTURE AS CODE?**

## **WHAT IS REQUIRED TO DELIVER YOUR CODE TO THE CUSTOMER?**

• Time consuming

- **Time consuming**
- Error prone

- Time consuming
- Error prone
- **Configuration Drift**

### **WHAT IS INFRASTRUCTURE AS CODE?**

### **INFRASTRUCTURE AUTOMATION**

### ... AS CODE

"When we compared high performers to low performers, we found that high performers are doing significantly less manual work" - State of DevOps

### "By performing operations as code, you limit human error and enable consistent responses to events." - AWS

## **INFRASTRUCTURE AS CODE IS A FUNDAMENTAL PART OF DEVOPS**

## **INFRASTRUCTURE AS CODE IS A FUNDAMENTAL PART OF DEVOPS**

- Culture
- **AUTOMATIO**

### **N**

- Lean
- Measurement
- Sharing

### **WHEN IS SOFTWARE "DONE"?**

### **YOU AREN'T DONE UNTIL YOU DELIVER IAC!**

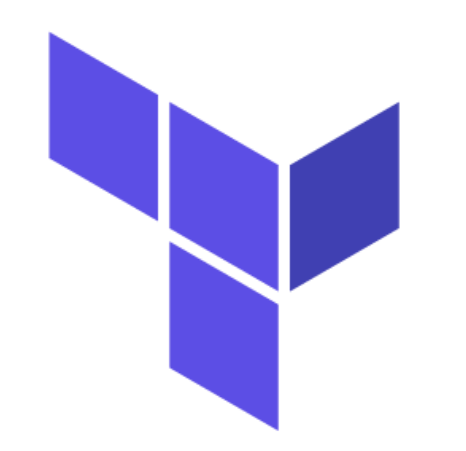

# **HashiCorp** V Terraform

• app.war

- app.war
- Tomcat

- app.war
- Tomcat
- Ubuntu

- app.war
- Tomcat
- Ubuntu
- Virtual machine

- app.war
- Tomcat
- Ubuntu
- Virtual machine
- Infrastructure: network, load balancer etc

### **TERRAFORM IS "CLOUD AGNOSTIC"**

## **HASHICORP CONFIGURATION LANGUAGE**

### **TERRAFORM-PROVIDERS-AWS**

```
provider "aws" {
  region = "eu-central-1"
```
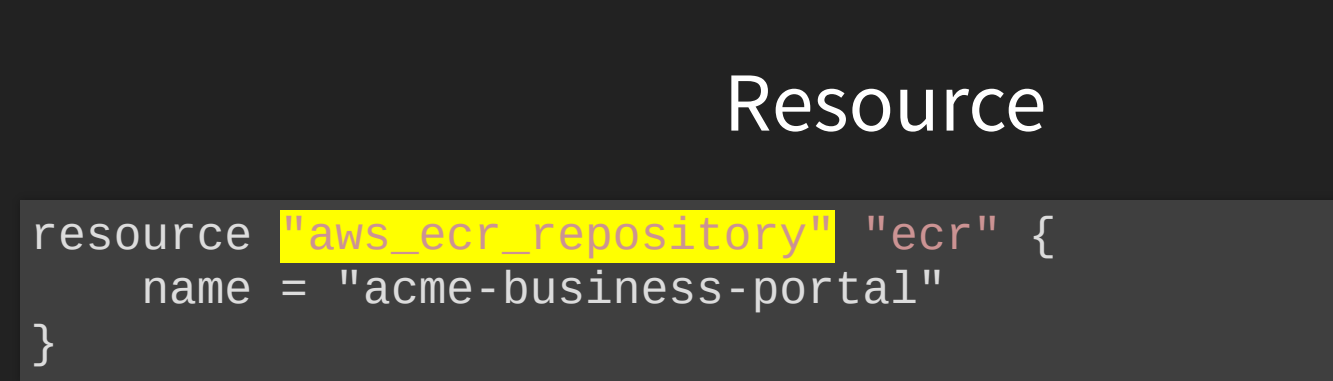

#### **Resource**

resource "aws\_ecr\_repository" <mark>"ecr"</mark> { name = "acme-business-portal" }

#### Resource

resource "aws\_ecr\_repository" "ecr" { name = "acme-business-portal" }

#### **Terraform**

viders

#### **AWS Provider**

#### rovider

÷.

S Provider Version 2 *arade* 

S Provider Track on shiCorp Learn

ources

; acm certificate a cmpca\_certificate\_autho ; alb :\_alb\_listener i\_alb\_target\_group ; ami :\_ami\_ids :\_api\_gateway\_api\_key

The Amazon Web Services (AWS) provider is used to interact with the many resources supported by AWS provider needs to be configured with the proper credentials before it can be used.

Use the navigation to the left to read about the available resources.

#### **Example Usage**

```
# Configure the AWS Provider
provider "aws" {
  access\_key = "$(var.aws_access\_key)"secret key = "${var.aws secret key}"
  region
           = "us-east-1"
\mathcal{F}# Create a web server
resource "aws instance" "web" {
  \# ...
<sup>}</sup>
```
#### Complete configuration

```
provider "aws" {
  region = "eu-central-1"
}
resource "aws_ecr_repository" "ecr" {
   name = "acme-business-portal"
}
```
### **DEMO?!**

### Interpolation syntax

 $"$ \${}"

### Variables

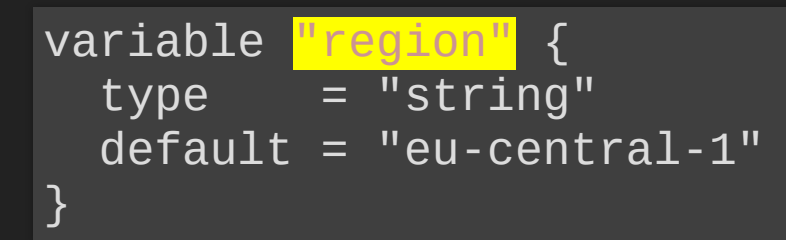

### Variables

```
variable "region" {
  <mark>type = "string"</mark>
  default = "eu-central-1"
}
```
### Variables

variable "region" {  $type = "string"$ <mark>default = "eu-central-1"</mark> }

### Setting variable

\$ TF\_VAR\_region=eu-west-1 terraform apply

### Using a variable

provider "aws" {<br>region =  $\frac{\text{wsgn}}{\text{wsgn}}$ ך<br>*[* 

### **IMPLICIT DEPENDENCY**

resource "aws\_vpc" "foo" {  $cidr_block = "198.18.0.0/16"$ 

### **IMPLICIT DEPENDENCY**

```
resource "aws_vpc" "foo" {
 cidr_block = "198.18.0.0716"}
```

```
resource "aws_subnet" "bar" {
  vpc_id = <math>\frac{vs}{\sqrt{9}} = \frac{vpc}{100}</math>cidr_block = ...}<br>
```
### **EXPLICIT DEPENDENCY**

### **EXPLICIT DEPENDENCY**

resource "aws\_instance" "example" {  $ami = "ami-2757f631"$ instance\_type = "t2.micro"

}

depends\_on = ["aws\_s3\_bucket.example"]

### **RESOURCE GRAPH**

### **RESOURCE GRAPH**

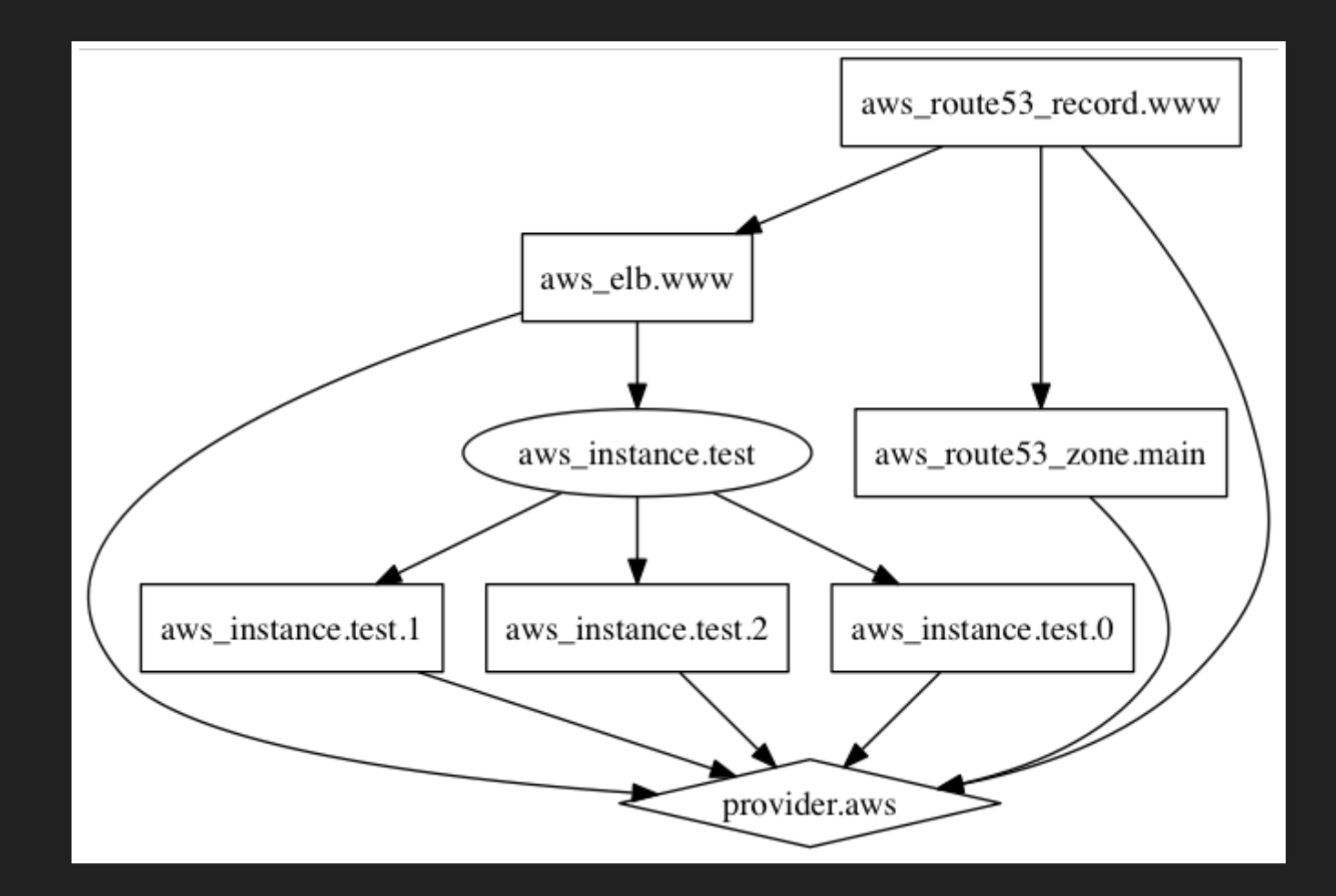

### **RUNNING TERRAFORM IN AUTOMATION**

https://github.com/oscr/circleci-terraform-aws

### **TERRAFORM AND STATE**

terraform.tfstate

### terraform {<br>backend "s3" {

terraform { backend "s3" {

bucket = "circle-terraform-state"

terraform { backend "s3" {

bucket = "circle-terraform-state"

key = "terraform.tfstate"

terraform { backend "s3" {

}<br>

bucket = "circle-terraform-state"

key = "terraform.tfstate"

region = "eu-west-1" }

### **CIRCLECI CONFIGURATION**

docker:

- image: hashicorp/terraform:light

### **CIRCLECI CONFIGURATION**

#### docker:

- image: hashicorp/terraform:light

#### steps:

- checkout
- run: name: INIT command: > terraform init -input=false -backend-config='key='\${CIRCLE\_BRANCH}

### **CIRCLECI CONFIGURATION**

- run: name: APPLY command: > terraform apply -input=false

## **AUTOMATING AWS INFRASTRUCTURE CREATION WITH TERRAFORM**

```
$ terraform init
```
Initializing provider plugins...

- Checking for available provider plugins ...
- Downloading plugin for provider "aws"  $(1.18.0) \ldots$

 $\overline{(\ldots)}$ 

\* provider.aws: version =  $"-> 1.18"$ 

#### \$ terraform plan

Refreshing Terraform state in-memory prior to plan... The refreshed state will be used to calculate this plan, but will not be persisted to local or remote state storage.

(...)

Plan: 1 to add, 0 to change, 0 to destroy.

#### \$ terraform apply

Terraform will perform the following actions:

(...)

Apply complete! Resources: 1 added, 0 changed, 0 destroyed.